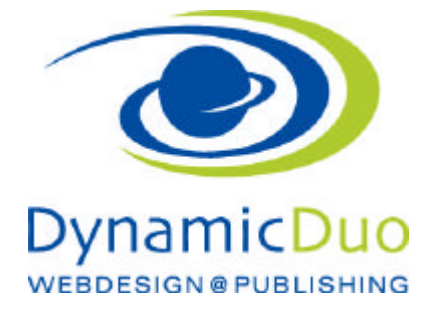

# **Inhalte einsetzen und Formatieren**

Damit wir die Standard Formatierung des Layouts/Templates sehen können, erstellen wir einen Beitrag und einen Menüpunkt Formate. In diesen Beitrag werden wir dann einen Mustertext einsetzen (siehe Ende dieses Dokumentes)

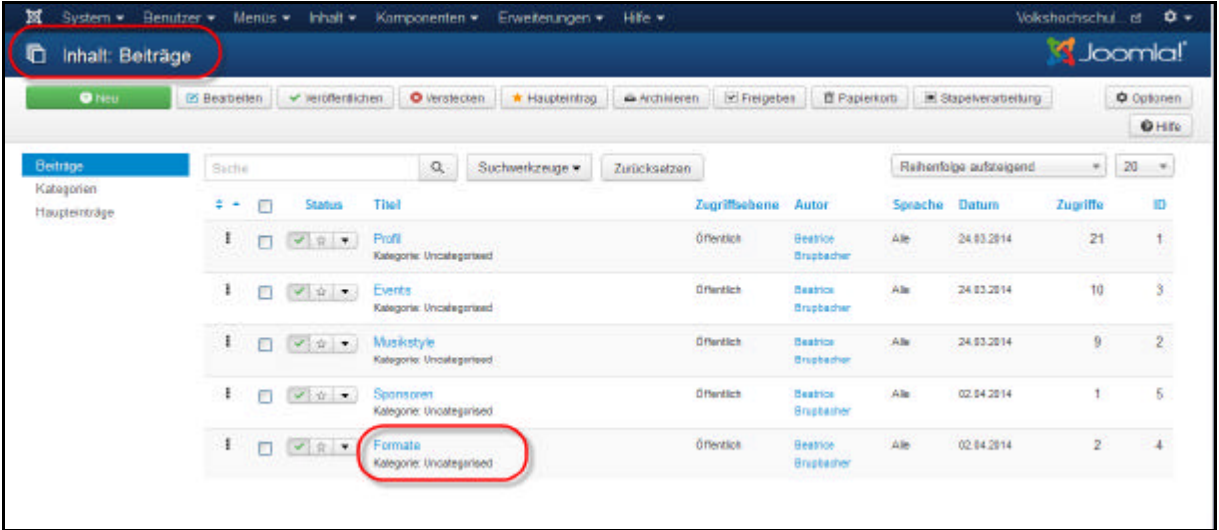

?? Nun den Beitrag Formate (oder den gewünschten Beitrag) öffnen

#### Den Text nun einsetzen/kopieren

Es kann natürlich direkt Text in das Feld geschrieben werden oder wir kopieren den Text aus einer Vorlage wie Word / PowerPoint / Outlook oder einer anderen Webseite .....

Analog bei den Microsoft-Office Programmen kann auch hier beim Einsetzen gewählt werden ob die bestehende Formatierung übernommen und somit die Formatierung des bestehenden Layouts der Webseite überschreiben werden soll.

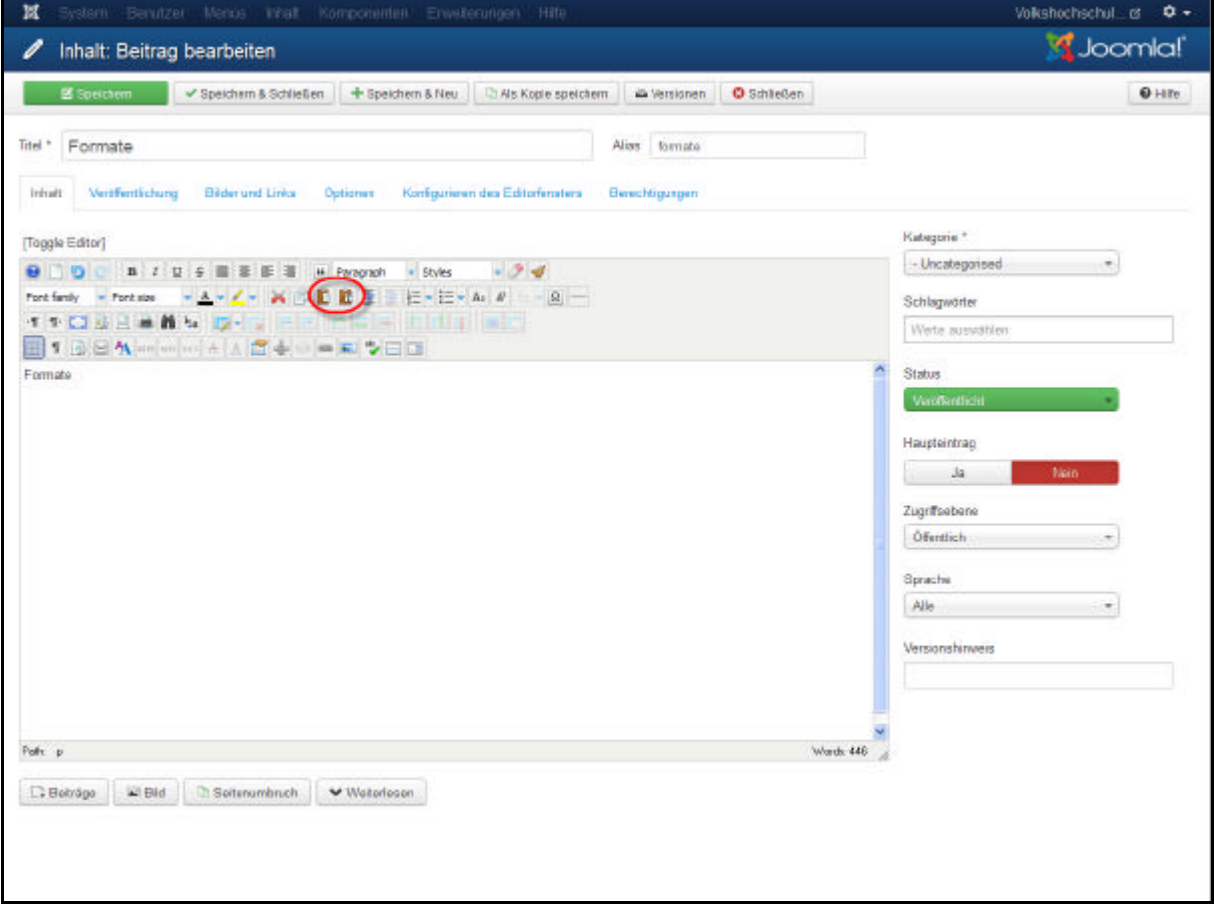

?? Symbol Einfügen klicken wir verwenden Einfügen OHNE Formatierung (Dass heisst es werden alle Formatierungen gelöscht welche im Word vorhanden sind und dort gemacht wurden)

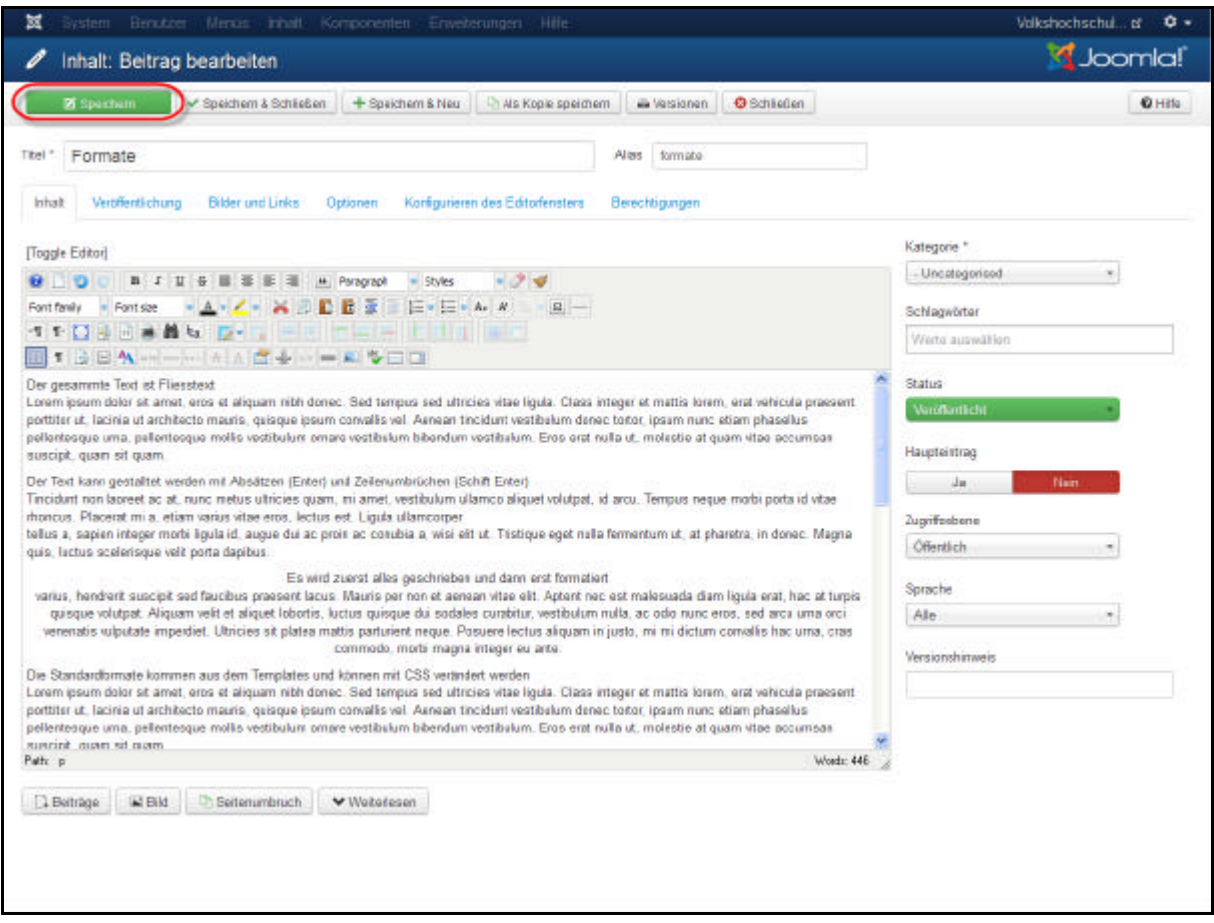

?? Schaltfläche Speichern anklicken

## Ansehen des eingesetzten Textes

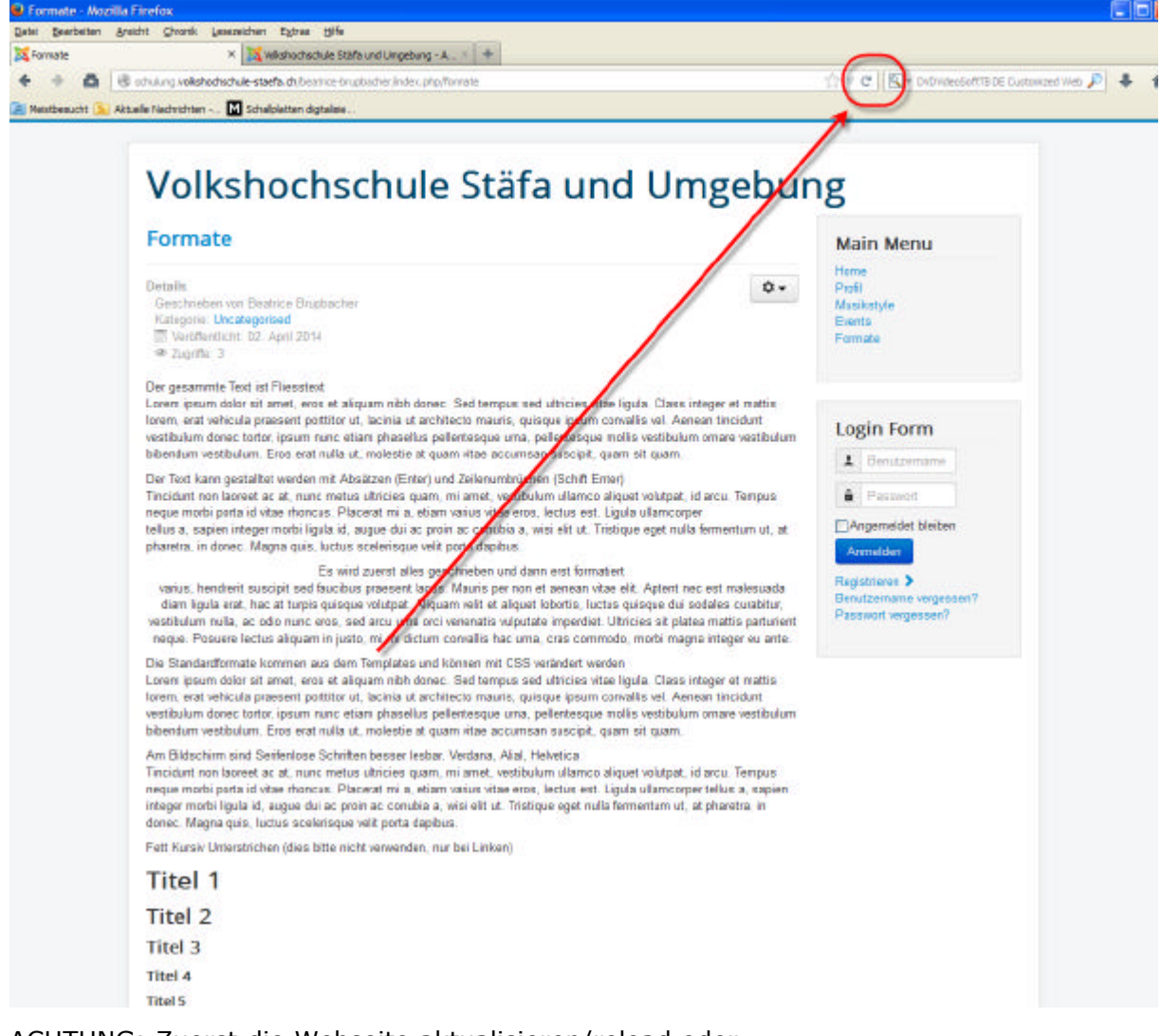

ACHTUNG: Zuerst die Webseite aktualisieren/reload oder (Ctrl F5 geht auch zum Aktualisieren, falls das Symbol nicht sichtbar ist)

# **Standard**

#### Layout Text Formatierungen

Nun zuerst die Standard Formatierungen verwenden.

Das sind Formatierungen die bereits im Layout hinterlegt sind.

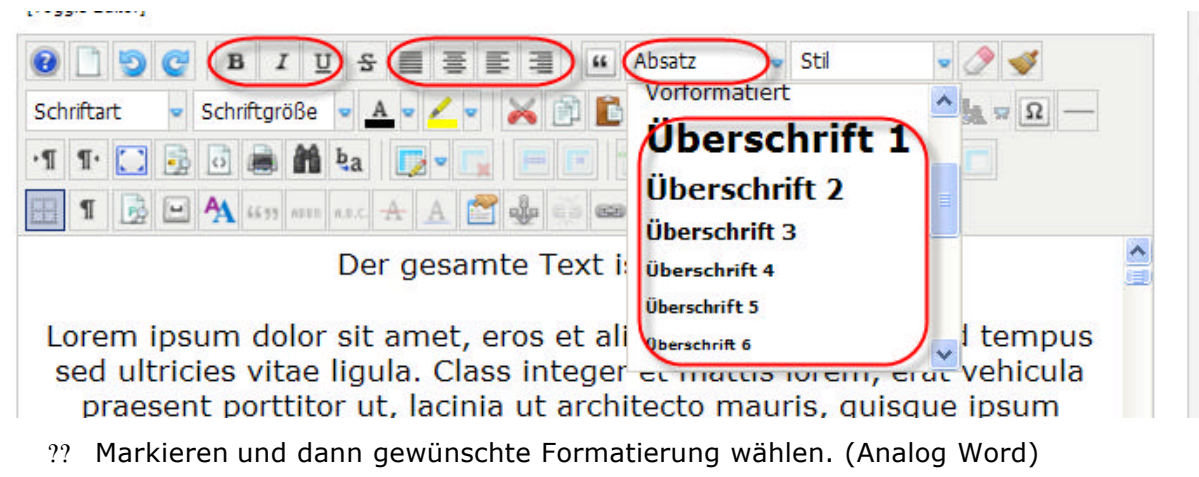

## Eigene Formatierungen Zeichen

Die eigenen Formatierungen übersteuern die Formatierungen vom Layout Trivuun Luituri

|  | C B I U S I M M Absatz                                                                                                    | $\bullet \quad \text{Schriftgr\H{o}Be} \quad \bullet \quad \underline{\mathbf{A}} \quad \bullet \quad \underline{\mathbf{A}} \quad \bullet \quad \underline{\mathbf{A}} \quad \bullet \quad \text{or} \quad \text{or} \quad \underline{\mathbf{B}} \quad \bullet \quad \underline{\mathbf{B}} \quad \bullet \quad \underline{\overline{\mathbf{B}}} \quad \bullet \quad \underline{\overline{\mathbf{B}}} \quad \bullet \quad \underline{\overline{\mathbf{B}}} \quad \bullet \quad \underline{\overline{\mathbf{B}}} \quad \bullet \quad \underline{\overline{\mathbf{B}}} \quad \bullet \quad \underline{\overline{\mathbf{B}}} \quad \bullet \quad \underline{\overline{\mathbf{A}}}$ |  |
|--|----------------------------------------------------------------------------------------------------|----------------------------------------------------------------------------------------------------|--|
|  | $\mathbf{1}$ $\mathbf{1}$ $\mathbf{1}$ $\mathbf{1}$ $\mathbf{2}$ $\mathbf{3}$ $\mathbf{3}$ $\mathbf{4}$ $\mathbf{4}$ $\mathbf{5}$ $\mathbf{6}$ $\mathbf{1}$ $\mathbf{5}$ $\mathbf{6}$ $\mathbf{1}$ $\mathbf{5}$ $\mathbf{6}$ $\mathbf{1}$ $\mathbf{5}$ $\mathbf{6}$ $\mathbf{1}$ $\mathbf{6}$ $\mathbf{1}$ $\mathbf{1}$ $\mathbf{$ |                                                                                                    |  |
|  | HI DEA un on a A A A C & B B V -                                                                                                    |                                                                                                    |  |

Dor goeamto Toyt ist Eliosetov

## Eigene Formatierungen Absätze

Die eigenen Formatierungen übersteuern die Formatierungen vom Layout

proggio Luitorij

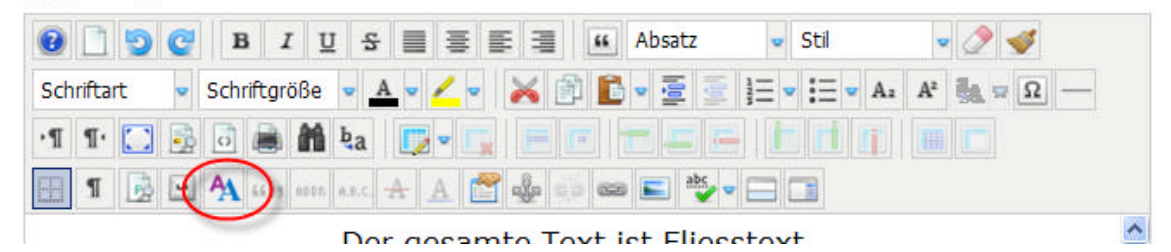

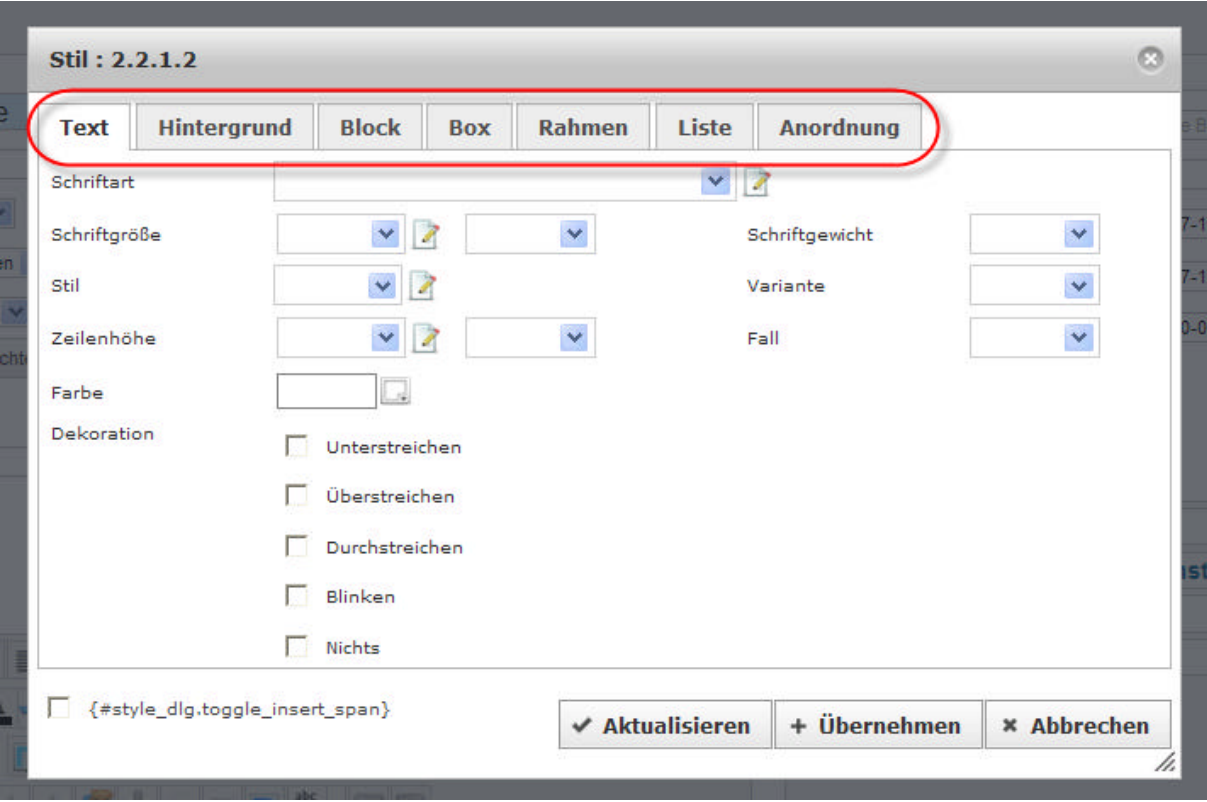

- ?? Übernehmen zum anzeigen wie die Formatierung aussieht
- ?? Aktualisieren zum übernehmen der Formatierung und schliessen dieses Fensters

#### Formate Löschen oder Kopieren

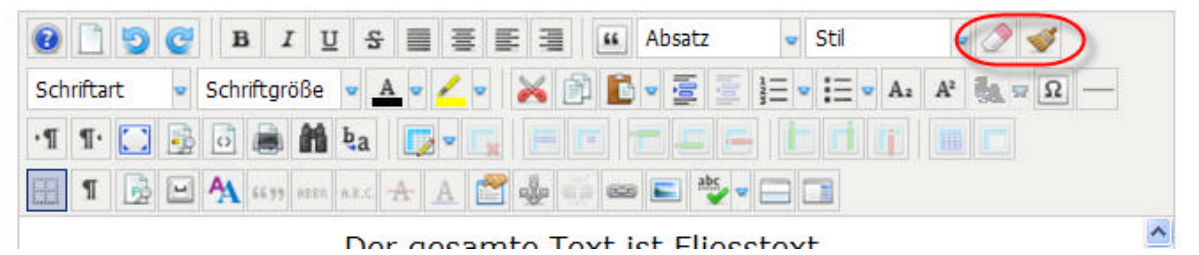

- ?? Der Gummi löscht der Formate
- ?? Der Pinsel dient dem übertragen von Formaten

#### Mustertext zum einsetzen

Der gesamte Text ist Fliesstext

Lorem ipsum dolor sit amet, eros et aliquam nibh donec. Sed tempus sed ultricies vitae ligula. Class integer et mattis lorem, erat vehicula praesent porttitor ut, lacinia ut architecto mauris, quisque ipsum convallis vel. Aenean tincidunt vestibulum donec tortor, ipsum nunc etiam phasellus pellentesque urna, pellentesque mollis vestibulum ornare vestibulum bibendum vestibulum. Eros erat nulla ut, molestie at quam vitae accumsan suscipit, quam sit quam.

Der Text kann gestaltet werden mit Absätzen (Enter) und Zeilenumbrüchen (Shift Enter)

Tincidunt non laoreet ac at, nunc metus ultricies quam, mi amet, vestibulum ullamco aliquet volutpat, id arcu. Tempus neque morbi porta id vitae rhoncus. Placerat mi a, etiam varius vitae eros, lectus est. Ligula ullamcorper tellus a, sapien integer morbi ligula id, augue dui ac proin ac conubia a, wisi elit ut. Tristique eget nulla fermentum ut, at pharetra, in donec. Magna quis, luctus scelerisque velit porta dapibus.

Es wird zuerst alles geschrieben und dann erst formatiert

varius, hendrerit suscipit sed faucibus praesent lacus. Mauris per non et aenean vitae elit. Aptent nec est malesuada diam ligula erat, hac at turpis quisque volutpat. Aliquam velit et aliquet lobortis, luctus quisque dui sodales curabitur, vestibulum nulla, ac odio nunc eros, sed arcu urna orci venenatis vulputate imperdiet. Ultricies sit platea mattis parturient neque. Posuere lectus aliquam in justo, mi mi dictum convallis hac urna, cras commodo, morbi magna integer eu ante.

Am Bildschirm sind serifenlose Schriften besser lesbar. Verdana, Alial, Helvetica

Tincidunt non laoreet ac at, nunc metus ultricies quam, mi amet, vestibulum ullamco aliquet volutpat, id arcu. Tempus neque morbi porta id vitae rhoncus. Placerat mi a, etiam varius vitae eros, lectus est. Ligula ullamcorper tellus a, sapien integer morbi ligula id, augue dui ac proin ac conubia a, wisi elit ut. Tristique eget nulla fermentum ut, at pharetra, in donec. Magna quis, luctus scelerisque velit porta dapibus.

Fett Kursiv Unterstrichen (Unterstreichen bitte nicht verwenden, nur bei Links)

Titel 1

- Titel 2
- Titel 3
- Titel 4
- Titel 5
- Titel 6
	- ?? Listenpunkt
	- ?? Listenpunkt
	- ?? Listenpunkt
	- ?? Listenpunkt

dynamic-duo webdesign@publishing | alte Landstrasse 1 | 8707 Uetikon am See | Tel: 044 / 920 58 77 | E-Mail info@dynamic-duo.ch

- 1. Listenpunkt
- 2. Listenpunkt
- 3. Listenpunkt
- 4. Listenpunkt
- 5. Listenpunkt

------------------------------------------------------

#### Eigene Formatierungen

Es können auch eigene Formatierungen verwendet werden, dazu ist zu beachten, dass diese Formatierungen in jedem Beitrag wiederholt werden.

Mit diesen Formatierungen werden die Formatierungen des Templates/Layout übersteuert